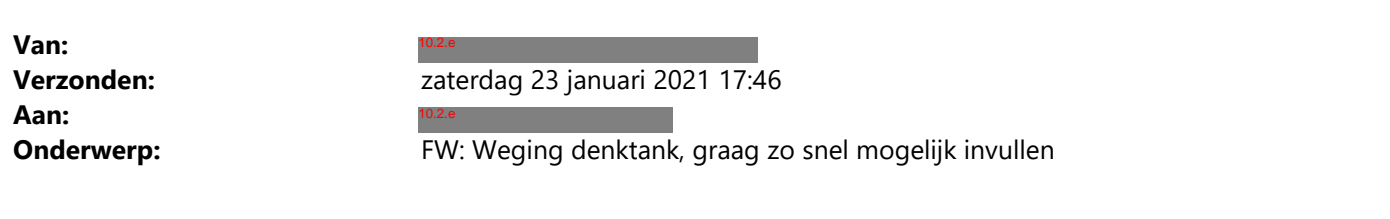

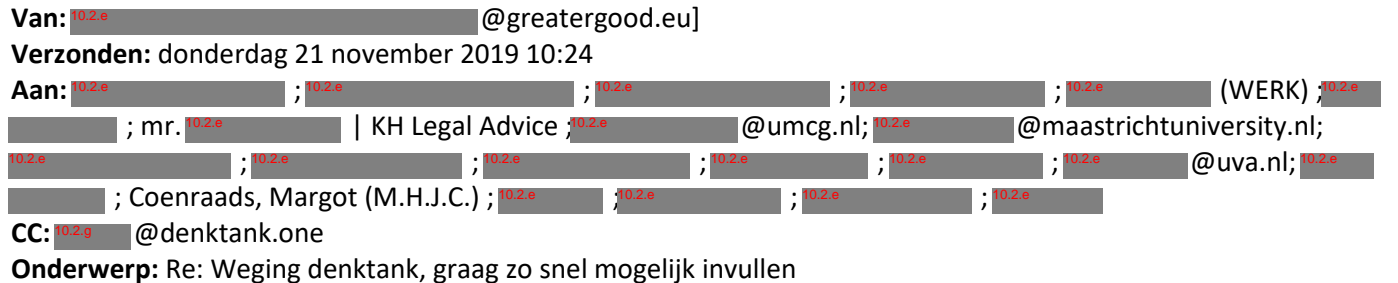

Beste allemaal,

10.2.e

Excuses voor alweer een mail!

Voor het geval een voorbeeld helpt met het scoren - er zijn al een aantal wegingsprofielen ingevuld. Als je dus wat inspiratie wil hebben, zie:

- scorer5 (directe link: https://docs.google.com/spreadsheets/d/1qZpMVZCA 3sxOslrBKQ2uRgNJIWJMmsvQuAFJKNBp e4/edit#gid=745136800)
- scorer12 (directe link: https://docs.google.com/spreadsheets/d/1qZpMVZCA 3sxOslrBKQ2uRgNJIWJMmsvQuAFJKNBp e4/edit#gid=501661077)
- scorer13 (directe link: https://docs.google.com/spreadsheets/d/1qZpMVZCA 3sxOslrBKQ2uRgNJIWJMmsvQuAFJKNBp e4/edit#gid=1080877954)
- scorer15 (directe link: https://docs.google.com/spreadsheets/d/1qZpMVZCA 3sxOslrBKQ2uRgNJIWJMmsvQuAFJKNBp e4/edit#gid=395111207)
- scorer17 (directe link: https://docs.google.com/spreadsheets/d/1qZpMVZCA 3sxOslrBKQ2uRgNJIWJMmsvQuAFJKNBp e4/edit#gid=950323530)

Let er op dat er binnen elk cluster altijd minstens een gewicht van 100 voorkomt! Ze mogen ook allemaal 100 zijn als je alle uitkomsten binnen een cluster even (on)belangrijk vindt. De weging van het hele cluster gaat via de gewichten van de clusters, die je specificeert op regels 16-22. (Sommige voorbeelden hebben nog geen '100' in elk cluster; die mail ik nog even individueel zodat dat gecorrigeerd kan worden.)

De procedure is dus: bepaal eerst wat je het belangrijkste vindt (i.e. welk uitkomstencluster het belangrijkst is, regels 16-22, en dan per uitkomstencluster, welke uitkomst je in dat cluster het belangrijkste vindt), en geef die een gewicht van 100. Stel dan de andere gewichten in (voor de andere uitkomstenclusters, regels 16-22, of als je binnen een cluster weegt, voor de andere uitkomsten in datzelfde cluster). Als je iets half zo belangrijk vindt, krijgt het een gewicht van 50; als iets onbelangrijk is, 0; etc.

Op deze manier is het scoren relatief eenvoudig, en best leuk.

Ik ben benieuwd waar we op uit gaan komen :-)

Met vriendelijke groet,

10.2.e

On 2019-11-20 19:49, <sup>10.2.e</sup> wrote:

Beste allemaal,

Het mailtje is kennelijk niet helemaal goed verstuurd, misschien omdat ik hem hier had geschreven en er iets fout ging toen <sup>102.e</sup> email client hem doorstuurde. Bij deze dus nog een keer vanuit mijn mailclient:

## **Een beetje resultaten so far**

Nogmaals gefeliciteerd! In totaal hebben we nu ruim 2500 schattingen geproduceerd. Helemaal onderaan staat de verdeling van alle scores (we hadden afgesproken pas te rekenen na de wegingsdag, maar het is fijn om toch iets van semi-tastbaar resultaat in handen te hebben :-)).

Verder heb ik de confidences ge-attached. Om het overzichtelijk te houden per instrument en per uitkomst. Je ziet hier al in welke schattingen wat meer en minder vertrouwen was. Ik zal ook nog de schattingen per tabel (zowel gemiddelde als spreiding) produceren. Die ordenen we dan, en dan bepalen we de cut-off waar we tabellen nogmaals willen bekijken (bijvoorbeeld bij een gemiddelde confidence < 70, of bij heel veel spreiding in de confidence tussen de scoorders).

## **De wegingen: samenvatting**

Tijd voor de volgende stap: de wegingen. Hier een samenvatting: helemaal onderaan de uitleg,

- 1. Klik op https://docs.google.com/spreadsheets/d/1qZpMVZCA 3sxOslrBKQ2u RgNJIWJMmsvQuAFJKNBpe4/edit?usp=sharing
- 2. Klik onderin op je persoonlijke werkblad (als je niet meer weet wat je scorer nummer is, zie het bijgevoegde "mdma-scorers.xlsx"
- 3. Ga in jouw werkblad naar regels 16-22, en geef van die clusters het cluster dat je het belangrijkste vindt een gewicht van 100
- 4. Bepaal vervolgens de gewichten van de andere clusters op regels 16- 22: als je een cluster half zo belangrijk vindt als het belangrijkste cluster, geef het dan een gewicht van 50, etc.
- 5. Als je alle clusters een gewicht hebt toegekend, ga dan in elk cluster de uitkomsten af (dus bijvoorbeeld eerst regels 3-8 voor misdaad; dan regels 9 en 10 voor 'idealistisch gedachtengoed', dan regels 11-15 voor economie; dan regels 23-25 voor politiek; dan regels 26-28 voor MDMA gebruik; en dan regels 29-35 voor gezondheid)
- 6. Herhaal binnen elk cluster de werkwijze uit stap 4: zet de belangrijkste uitkomst binnen dat cluster op 100, en bepaal dan de wegingen van de rest
- 7. Belangrijk: de gewichten hoeven niet meer op te tellen tot 100! We kunnen achteraf herschalen, zodat je nu gewoon gewichten kunt

toekennen op een schaal van 0-100 op basis van wat je belangrijk vindt. Hetzelfde gewicht mag vaker voorkomen. Als je alles even (on)belangrijk vindt, zet dan alles op 100.

8. Als je in kolom D in elke regel een waarde hebt gezet, ben je klaar. Omdat de spreadsheet online staat, hoef je niets te doen, behalve misschien een vreugdedansje.

Hieronder leg ik dit wat uitgebreider uit, met screenshots:

## **De wegingen: uitgebreide uitleg**

Ik heb een spreadsheet gegenereerd waarin jullie de wegingen kunnen plaatsen. Deze staat op https://docs.google.com/spreadsheets/d/1qZpMVZCA 3sxOslrBKQ2uRgNJI WJMmsvQuAFJKNBpe4/edit?usp=sharing

Let op dat je je scores invult in je 'eigen' werkblad. Als je niet meer weet wie je bent: ik heb een spreadsheet met alle scorer-nummers en namen toegevoegd aan dit mailtje ("mdma-scorers.xlsx").

Ik voeg nog twee andere documenten bij: "criteria-tree.pdf", waarin alle uitkomsten in hun hierarchie staan weergegeven; en "Bijlage 2\_ uitkomsten.pdf", waarin een tabel met een overzicht en de details over elke uitkomst staan. Deze zelfde informatie staat in het eerste werkblad van de wegingen-spreadsheet op

https://docs.google.com/spreadsheets/d/1qZpMVZCA 3sxOslrBKQ2uRgNJI WJMmsvQuAFJKNBpe4/edit?usp=sharing

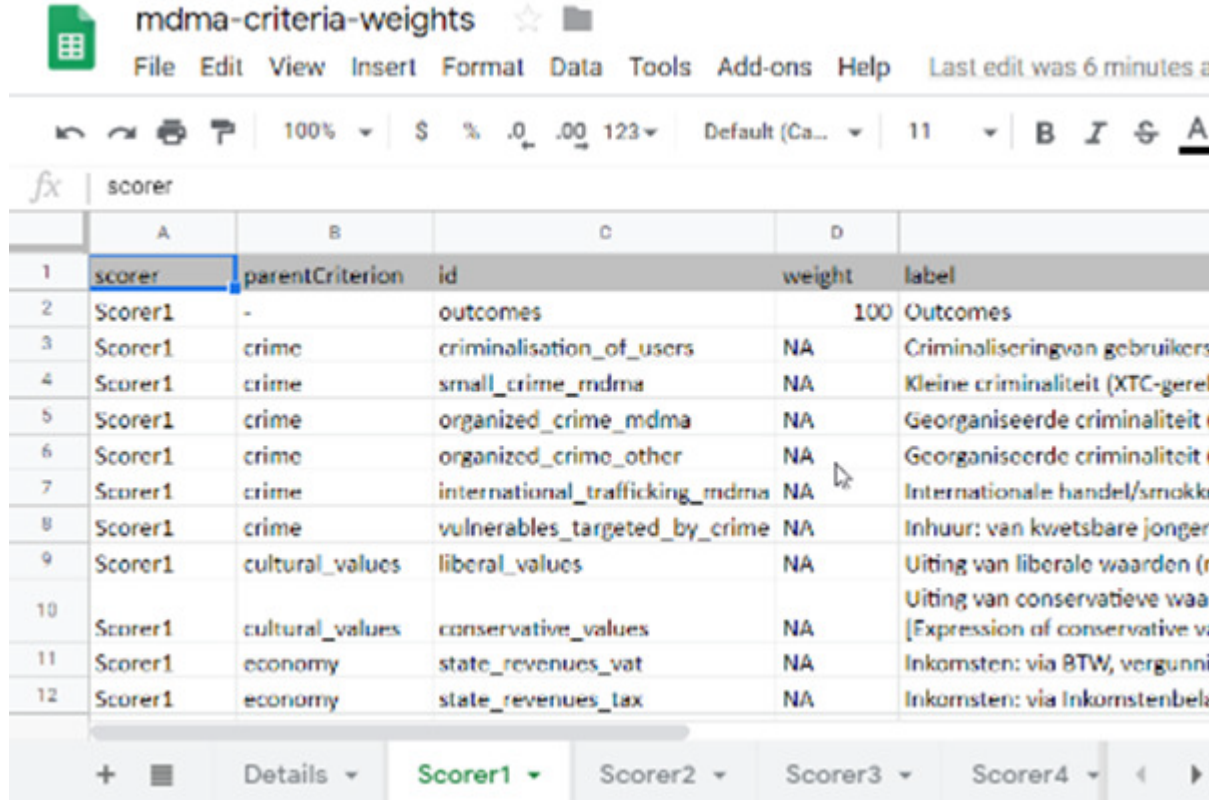

De werkbladen voor de wegingen zien er ongeveer zo uit:

Je vervangt de NA waarden voor elke uitkomst (die je herkent aan de kolommen 'id' en 'label') door je weging.

Ik heb de uitkomsten gesorteerd op cluster (kolom 'parentCriterion'). De clusters zelf herken je eraan dat ze binnen het 'cluster' "outcomes" vallen - dat is geen cluster, maar de 'verzamelbak' voor alle clusters. Je ziet de clusters zelf hier op regels 16 tot en met 22:

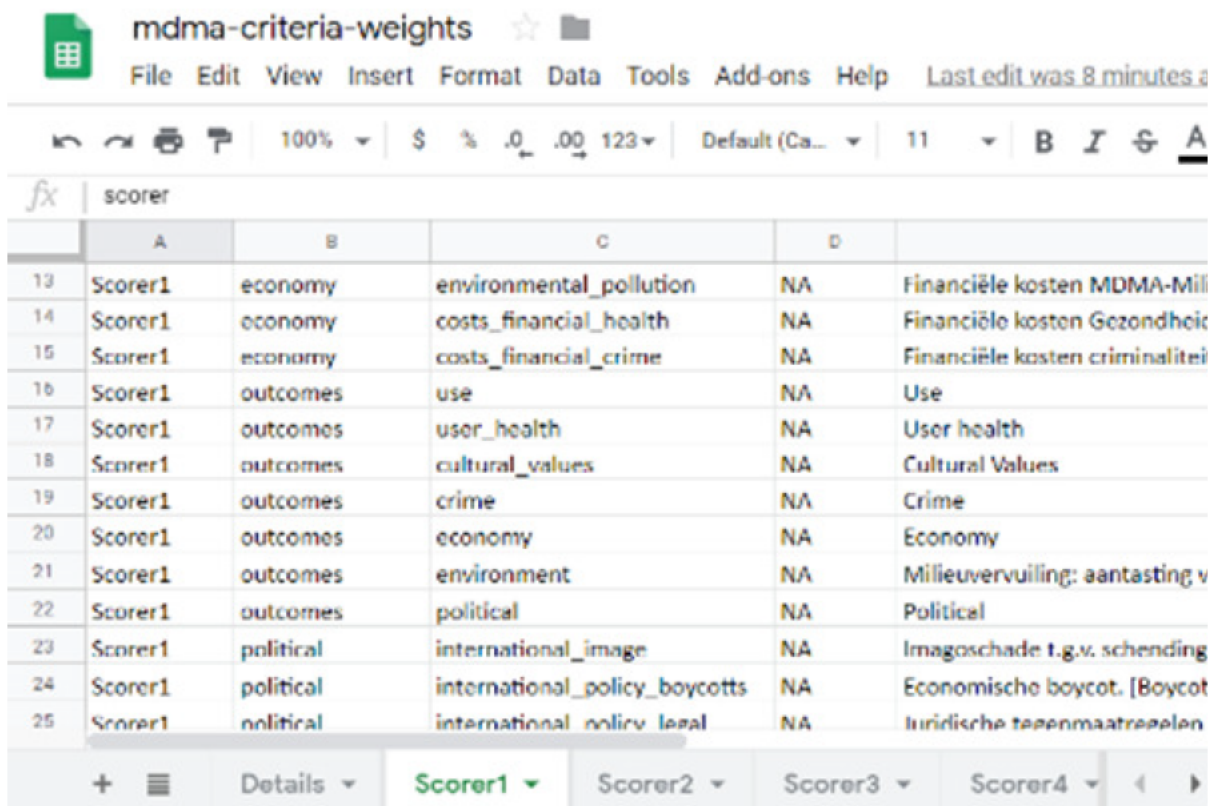

We dachten eerst dat het nodig was om jullie 100 punten te laten verdelen tussen de clusters, en tussen de uitkomsten per cluster. Echter, dit hoeft niet; we kunnen de gewichten gewoon omrekenen. Je kunt dus gewoon scoren van 0 tot 100. Vanaf daar kunnen we automatisch de scores herschalen zodat we er verder mee kunnen rekenen. Dit scheelt wat foutgevoeligheid (anders kun je op 90 of 110 uitkomen als je een foutje maakt - dat kan nu niet meer).

## Tot slot: hoe vaak elke score voorkomt

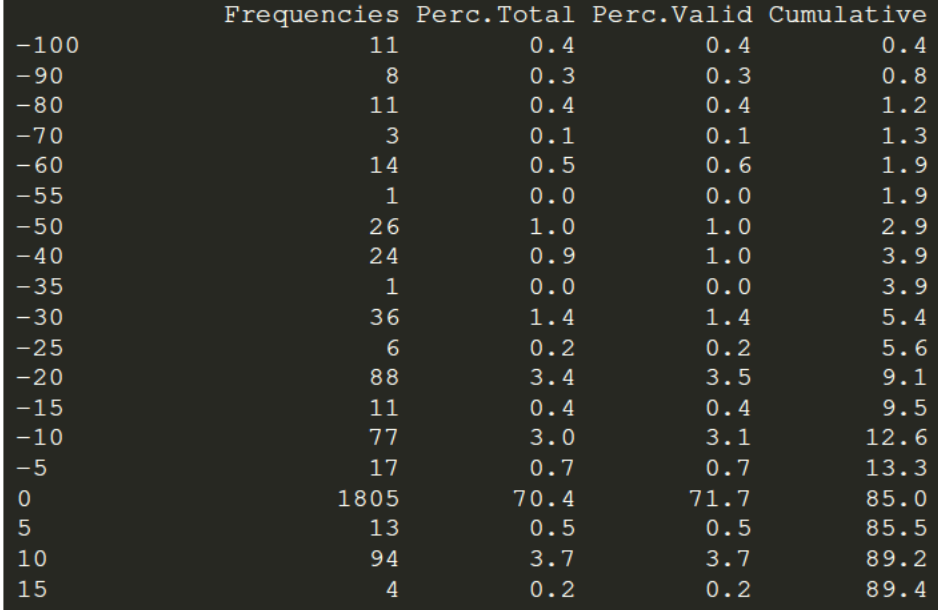

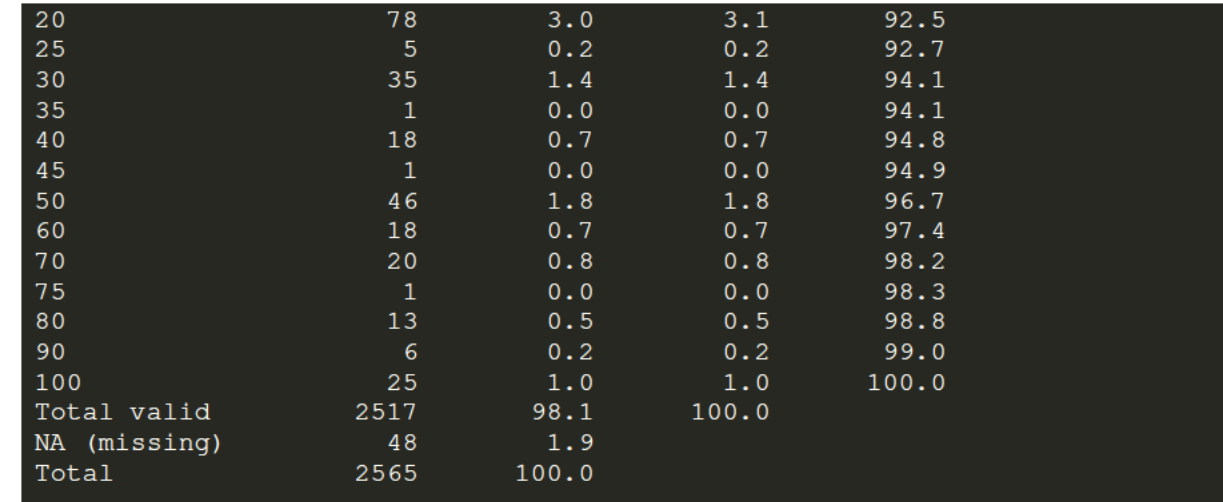

De attachments zijn in .pdf en .xlsx (excel) formaat. ALs het goed is zou je die moeten kunnen openen, maar als het niet lukt, mail mij dan even.

Namens het denktank kernteam.

10.2.e  $\sim$  10.2  $\sim$ 

On 2019-11-20 15:23,  $max$ 

Beste allemaal.

Nogmaals gefeliciteerd! In totaal hebben we nu ruim 2500 schattingen geproduceerd. Helemaal onderaan staat de verdeling van alle scores (we hadden afgesproken pas te rekenen na de wegingsdag, maar het is fijn om toch jets van semi-tastbaar resultaat in handen te hebben :-)).

Verder heb ik de confidences ge-attached. Om het overzichtelijk te houden per instrument en per uitkomst. Je ziet hier al in welke schattingen wat meer en minder vertrouwen was. Ik zal ook nog de schattingen per tabel (zowel gemiddelde als spreiding) produceren. Die ordenen we dan, en dan bepalen we de cut-off waar we tabellen nogmaals willen bekijken (bijvoorbeeld bij een gemiddelde confidence  $\leq$  70, of bij heel veel spreiding in de confidence tussen de scoorders).

Verder heb ik een spreadsheet gegenereerd waarin jullie de wegingen kunnen plaatsen. Deze staat op

Let op dat je je scores invult in je 'eigen' werkblad. Als je niet meer weet wie je bent: ik heb een spreadsheet met alle scorernummers en namen toegevoegd aan dit mailtje ("mdmascorers.xlsx").

Ik voeg nog twee andere documenten bij: "criteria-tree.pdf", waarin alle uitkomsten in hun hierarchie staan weergegeven; en "Bijlage 2\_ uitkomsten.pdf", waarin een tabel met een overzicht en de details over elke uitkomst staan. Deze zelfde informatie staat in het eerste werkblad van de wegingenspreadsheet op https://docs.google.com/spreadsheets/d/1qZpMVZCA 3sxOslr

BKQ2uRgNJIWJMmsvQuAFJKNBpe4/edit?usp=sharing

De werkbladen voor de wegingen zien er ongeveer zo uit:

Deze e-mail is uitsluitend bestemd voor de geadresseerde en bevat mogelijk vertrouwelijke informatie. Alleen de geadresseerde mag kennisnemen en gebruikmaken van de inhoud van deze e-mail. Indien deze e-mail per vergissing bij u is terechtgekomen, verzoeken wij u daar zorgvuldig mee om te gaan, ons daarover direct te informeren, de e-mail uit uw computer te verwijderen en eventuele kopieën daarvan direct te vernietigen. Openbaarmaking, vermenigvuldiging, verspreiding en/of verstrekking van deze informatie aan derden door een ander dan de geadresseerde zonder toestemming van de afzender is niet toegestaan.